# Procedures for 'No Show' Students

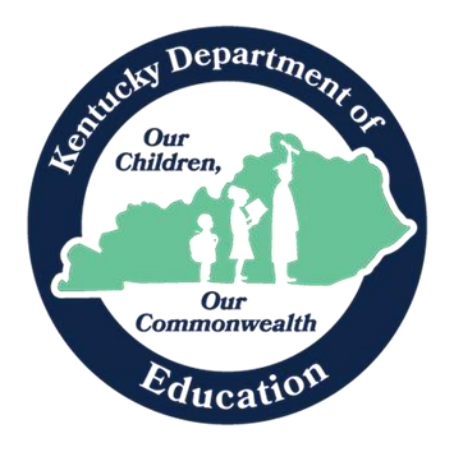

Dr. Robbie Fletcher, Commissioner Kentucky Department of Education

Office of Finance and Operations Division of District Support July 2024

# Table of Contents

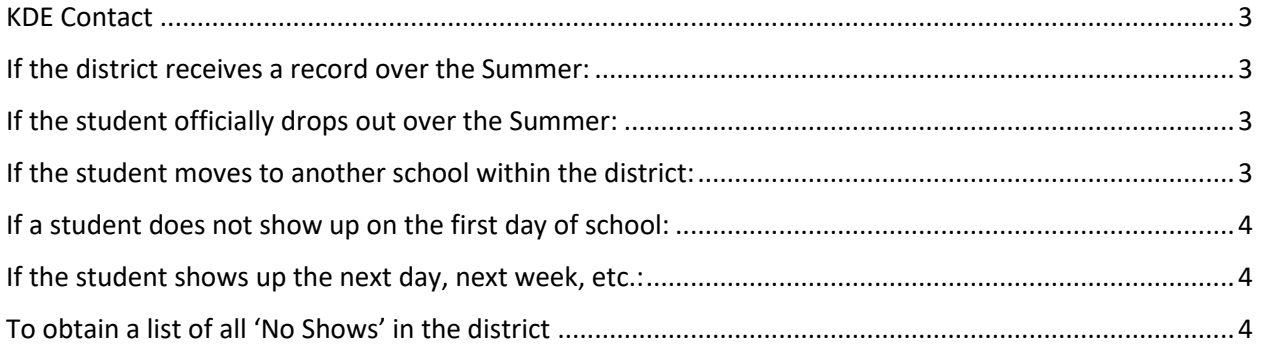

## <span id="page-2-0"></span>KDE Contact

#### Josh Whitlow - Division of District Support: 502-564-5279

#### [Josh.Whitlow@education.ky.gov](mailto:Josh.Whitlow@education.ky.gov)

An enrollment status of 'No Show' indicates a student who was enrolled in a district at the end of the prior year but did not show up for the current school year. These records are used in determining whether a student is considered a drop-out for state and federal reporting. These records are also used by the district to track what is known about the student's whereabouts.

#### <span id="page-2-1"></span>If the district receives a record over the Summer:

- **DO NOT** change the previous year end status for the student. If the student finished the year in the district, he/she should have a CO1 end status.
	- o **Steps**
		- 1. Change the start status on the student's current year enrollment to "NS: No Show".
		- 2. Enter the end date. This will be the same date as the start date.
		- 3. Enter the appropriate end status.
- The 'No Show' check will be automatically checked when the record is saved.

#### <span id="page-2-2"></span>If the student officially drops out over the Summer:

- **DO NOT** change the previous year end status for the student. If the student finished the year in the district, he/she should have a CO1 end status.
	- o **Steps**
		- 1. Change the start status on the student's current year enrollment to "NS: No Show".
		- 2. Enter the end date. This will be the same date as the start date.
		- 3. Enter W25 for the end status.
		- 4. *Optional:* Enter the Dropout Reason and Dropout Questionnaire Date. (This can be entered later, if it is not yet available.
- The 'No Show' check will be automatically checked when the record is saved.

#### <span id="page-2-3"></span>If the student moves to another school within the district:

- Use the student locator to enroll the student.
- An arrow in front of the student's name will indicate that the student is already in the district.
- After the student is enrolled in the new school the enrollment can be deleted in the previous school the student would not be considered a true 'No Show' in that district, so

the record can be deleted at that school. (This usually must be done by a district administrator.)

## <span id="page-3-0"></span>If a student does not show up on the first day of school:

- Teachers will take attendance the first day of school.
- Office staff SHOULD NOT use the Attendance Wizard on the first day of school.
- Any student who is on the caller report (Attendance | Daily Attendance | Caller Report) and has not signed in by the end of the day show be marked as 'No Show' using the following procedure:
	- 1. Leave the Start Date as the  $1<sup>st</sup>$  day of school.
	- 2. Change the Start Date from 'E01' to 'No Show'
	- 3. Enter the End Date as the  $1<sup>st</sup>$  day of school
	- 4. Enter and End Status based upon what you know about that student. If you know they have enrolled in another school district in KY, enter a W22. If the student has moved out of the state or out of the country, enter W29. IN the comment field, enter information about where the student has gone. If you don't know anything regarding the student's whereabouts, enter W24. The code can be changed when a records request is received, or the district find our more information regarding the student.
- The 'No Show' check will be automatically checked when the record is saved.

#### <span id="page-3-1"></span>If the student shows up the next day, next week, etc.:

- Enter a new enrollment record with the appropriate entry code.
- DO NOT delete the 'No Show' enrollment. A 'No Show' enrollment record can only be deleted if the student is a 'No Show' at one school but enrolls in another school in the same district on the first day of school.

#### <span id="page-3-2"></span>To obtain a list of all 'No Shows' in the district

- Run the No Show Report found in Infinite Campus
	- o Classic Path : Student Information | Report | No Show Report
	- o Search Term: No Show Report